#### **RENTALS UNITED** MORE BOOKINGS. LESS WORK.

# **STEP BY STEP**

### **HOW TO CONNECT TO**

**@** tripadvisor Rentals®

# **TripAdvisor**

#### **Who are they?**

Tripadvisor is the world's largest travel community. With Rentals United's connection with Tripadvisor, your rentals will automatically be pushed to Flipkey, Holiday Lettings, Niumba and VacationHomeRentals. You will be distributed to all sites and cannot select.

#### **What is synchronized?**

- Rates
- Availability
- All static content such as amenities, description, photos, etc.

The connection is a 2-way sync. Bookings will block your calendar in Rentals United and your PMS.

**Please note:** your existing content in TripAdvisor will be overwritten by the content you have in RU whenever you change your prices in RU or in your PMS. Please make sure your property info is correct in RU. You can log into your TripAdvisor dashboard and select what you wish RU to overwrite in every synch. See more on pages 16-17

### **How it works**

### **Booking process**

When you get a booking, Rentals United will send you a booking notification. The booking will block your Rentals United and PMS calendars. You need to arrange the check-in details directly with the guest. Tripadvisor will send you the full details.

You are allowed to cancel, but a cancellation fee may apply. TripAdvisor will decide on per-case basis.

#### **Commission**

The channel takes their commission of 3% from the rates they receive from Rentals United.

#### **Payment process**

TripAdvisor charges the guest and will pay you 24 hours after check in to Paypal or via Bank Transfer

#### **Cancellation policy**

You need to select one of TripAdvisor's 9 cancellation policies from your dashboard in TripAdvisor

# **How it works**

#### **Price model**

TripAdvisor can accept Price per night and price per guest charged per person and night.

#### **Requests**

Requests from guests can only be read in Rentals United. You need to answer and convert directly in Tripadvisor. If converted to a booking it will synch to Rentals United and your PMS.

### **Discount and Last minute deals**

TripAdvisor currently doesn't support any discounts or last minute deals

#### **Changeover and minimum stay**

TripAdvisor can calculate and display minimum stay. At the moment, changeover days can not be sent.

#### **Extra Fees and Taxes**

TripAdvisor only supports static fees, eg fees can't be calculated based on other variables in the booking process. All taxes will be displayed.

### **Connection Process**

- **New clients:** sign an agreement with TripAdvisor here: https://rentals.tripadvisor.com/insights/get-startedcontact [pmsales@tripadvisor.com](mailto:pmsales@tripadvisor.com)
- A Sales Manager will contact you within 1 week to sign a contract, set up an account and connection. If you haven't heard back from TripAdvisor after a week please reach out directly to [pmsales@tripadvisor.com](mailto:pmsales@tripadvisor.com) and ask for your status.
- When you have a signed agreement TripAdvisor will provide you with an Owner ID. Save it as you will need to enter it in Rentals United to authorize the connection.
- **Existing clients:** email [pmsupport@tripadvisor.com](mailto:pmsupport@tripadvisor.com) with your TripAdvisor Owner ID and request a new software connection via Rentals United.
- TripAdvisor will transfer your existing account to the new connection and help with mapping your existing properties together with your Rentals United properties. This takes 1 week pending no technical issues. If you have questions at this stage, please communicate directly with [pmsupport@tripadvisor.com](mailto:pmsupport@tripadvisor.com).
- When the connection is activated, the content you have in RU will overwrite the content you have in TripAdvisor, but you will **keep your reviews!**

# **Connection Process**

#### **General Requirements**

Properties that don't meet these requirements may be rejected by TripAdvisor. Rejections will be shown as errors in RU. You will need to update what is missing and then re-push your details. See more on page 18 .

- 1. Your Company profile in Rentals United needs to be filled in
- 2. A good property title without numbers and non latin characters
- 3. Full address and location
- 4. 10 photos in min size 1024 x 683 px
- 5. 10 amenities
- 6. Description with a minimum of 300 characters
- 7. Number of guests, bedrooms and bathrooms needs to be specified
- 8. Bedding info in each room eg; single bed, double bed, etc
- 9. Full arrival instructions for the guest; check in hours, phone number and email address
- 10. Prices and availability

# **Connection Process**

### **Specific Requirements**

- 1. You need a minimum 5 properties to connect
- 2. You need to set up a Payment method in your TripAdvisor dashboard in order for your properties to go live.
- 3. Kitchen is mandatory
- 4. Check-in cannot be later than 23:00
- 5. The first photo in the list is the cover photo, and must be in landscape format.
- 6. The coordinates provided must be located within 250 meters of the map pin generated by the address.
- 7. Tourist license number and expiration date is mandatory for these locations:
	- a. Cantabria (Spain)
	- b. Balearic Islands (Spain)
	- c. Catalunya (Spain)
	- d. San Francisco (USA)

Go to Add channels in Rentals United and add TripAdvisor

#### **TRIPADVISOR**

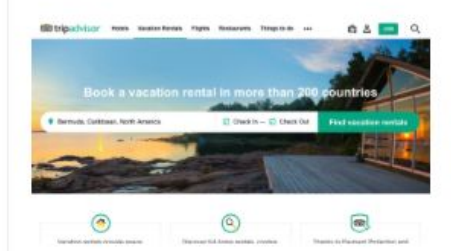

Accepting properties in: Channel commission: Cancellation used: How do I get paid: Minimum rentals n# needed: N# of Websites: What is synchronised:

Worldwide 3% taken from your rates Yours The channel pays out the total amount You must have at least 5 properties 3 websites 命向岗 侖 More Info

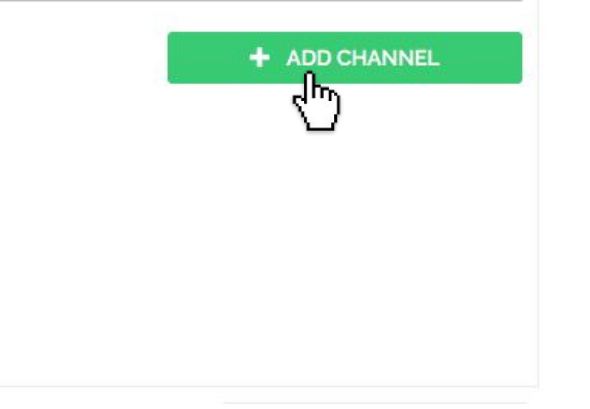

Go through the 5 steps in their checklist. Read and accept their Terms and Conditions.

#### **GET CONNECTED TO 'TRIPADVISOR'**

Follow the steps to connect to this website. Read carefully

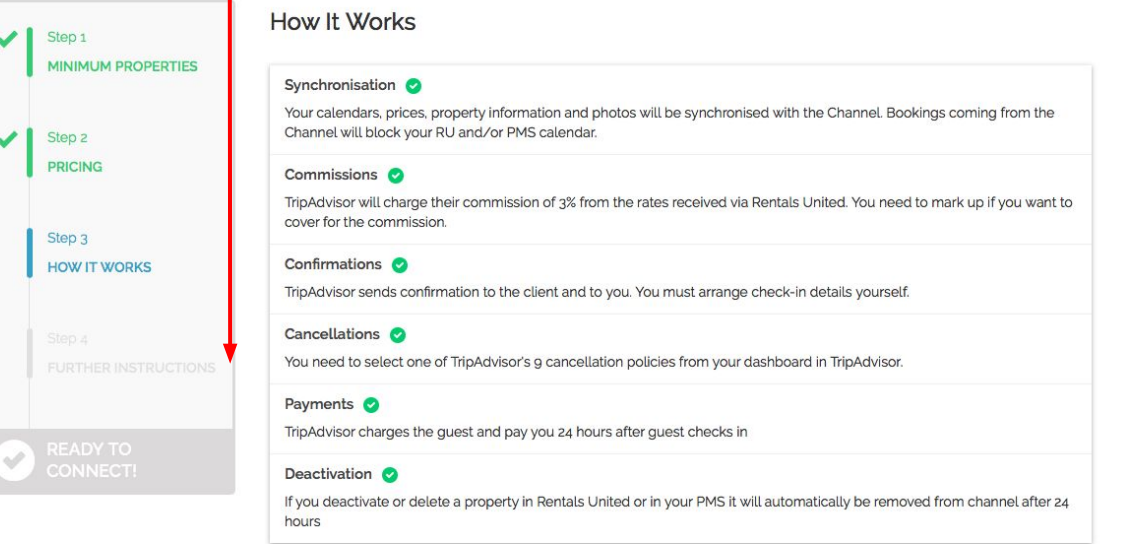

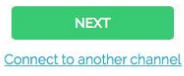

When you sign an agreement with TripAdvisor, they will give you your Account ID. You will need to enter it in Rentals United to link and validate the connection. Finish by connecting your properties. You can connect them all or choose which properties to connect.

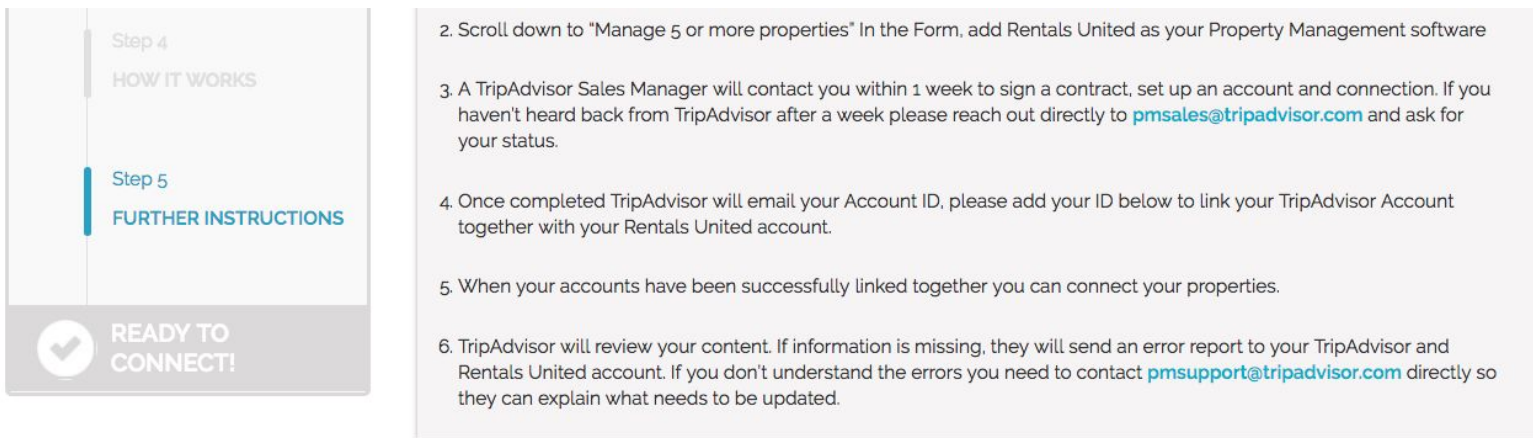

#### TripAdvisor Network Account ID

**LINK ACCOUNTS** CHOOSE WHICH PROPERTIES TO CONNECT **CONNECT** 

After you have connected your properties, you will be able to see the connection in "My Channels", "Property settings". In your connection list, you will see the properties that are connected with a green checkmark.

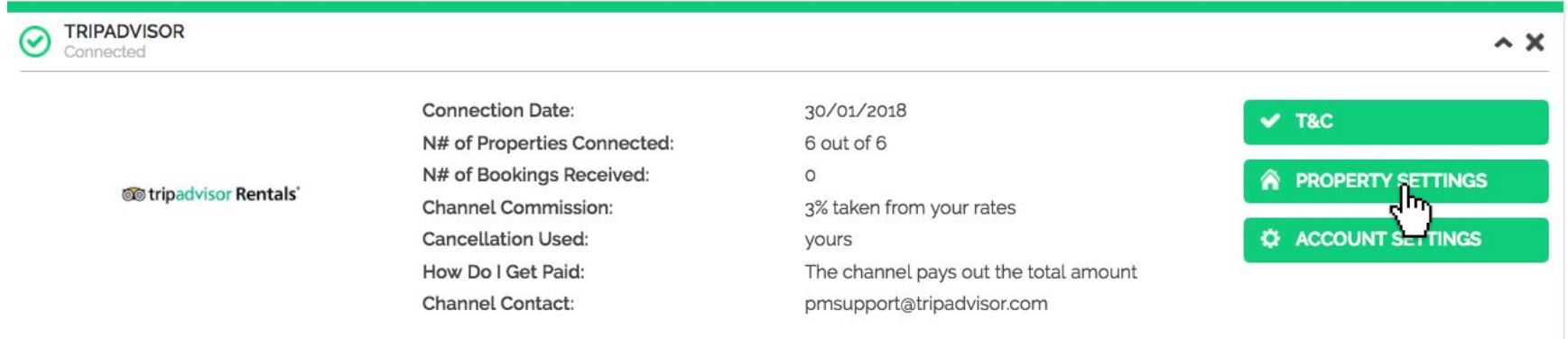

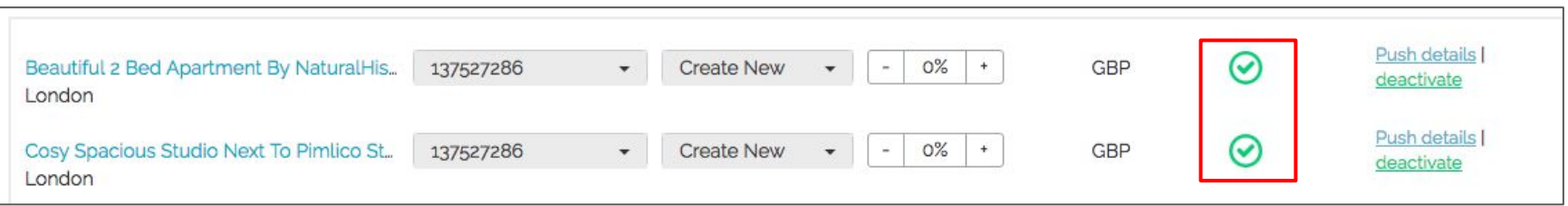

### **Errors**

TripAdvisor may reject your properties if the content doesn't meet their criteria. This will show as errors in RU in "My channels"

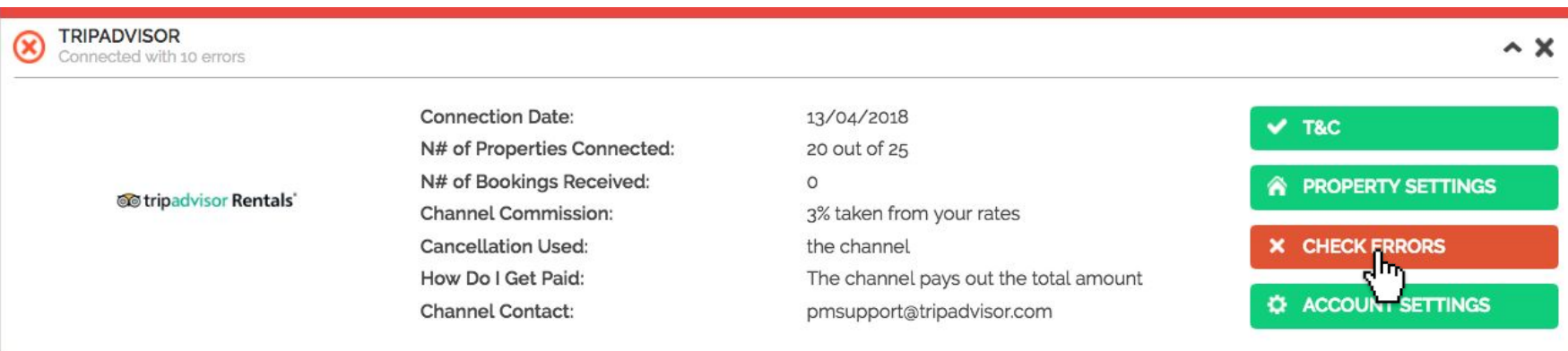

# **Error handling**

Read what the error says as most errors are due to content not meeting TripAdvisor's criteria. In the cases below, you will need to update your content in RU or in your PMS and then simply re-push your property.

**ADDRESS\_LAT\_LONG\_DISCREPANCY** - means that the address and coordinates don't match

**PAYMENT\_METHOD** - not set in the channel, you need to add it into your TripAdvisor dashboard

**DESCRIPTION** - missing or too short

- **TITLE** invalid name, probably too many numbers or forbidden non latin characters éñåäö etc...
- **BEDS** bedding doesn't match the number of guests
- **POSTAL\_CODE** missing or not matching the address

**TripAdvisor rate limit reached** - your property was not properly connected. Click "Fix selected errors" to repush

**Error connecting property xxx to external property xxxx** - your property was not properly connected. Click "Fix selected errors" to repush

# **Error handling**

When you have corrected your property content, go back to My channels "Check errors" and select "Fix selected errors". Your properties will be re-pushed to TripAdvisor. Login later and and double check that the errors are gone.

### **TRIPADVISOR ERROR MANAGER**

Manage and fix errors from all of your rates.

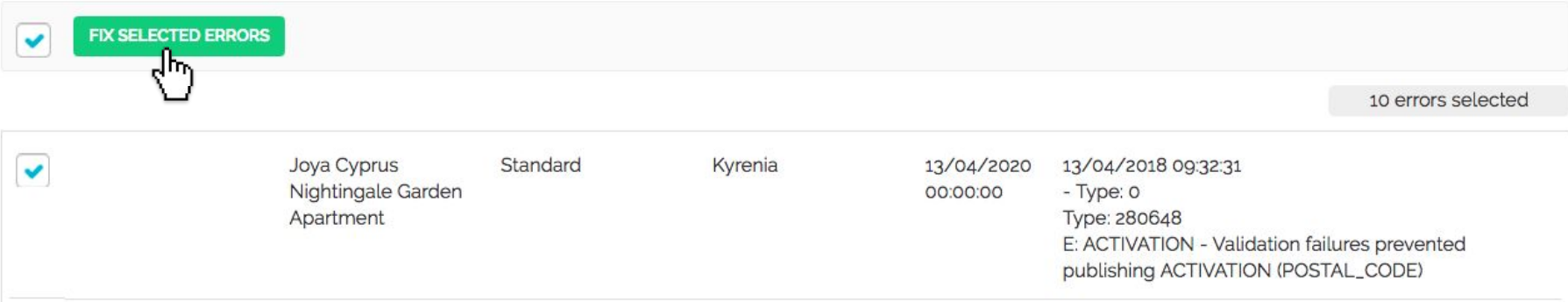

# **Error handling**

If you see these errors please reach out to [pmsupport@tripadvisor.com](mailto:pmsupport@tripadvisor.com) for help, as Rentals United cannot help you with these errors. Provide TripAdvisor with your Account ID number, Property name and copy the error message in.

NOT\_FOUND

FORBIDDEN

DEFAULT\_PRICE violation

MINIMUM\_STAY violation

FORBIDDEN","tracing\_id

LOCATION violation

OWNER\_IN\_DEMO\_STATE

MAX\_GUESTS violation

INACTIVE\_DUE\_TO\_DECLINED\_BOOKING\_REQUEST violation

# **Synch options**

Your existing content in TripAdvisor will be overwritten with the content you have in RU, whenever you change your prices in RU or in your PMS. If you don't want this you can login to your TripAdvisor dashboard and select what you wish RU to overwrite. Go to: **Listings** and **Preferenes**

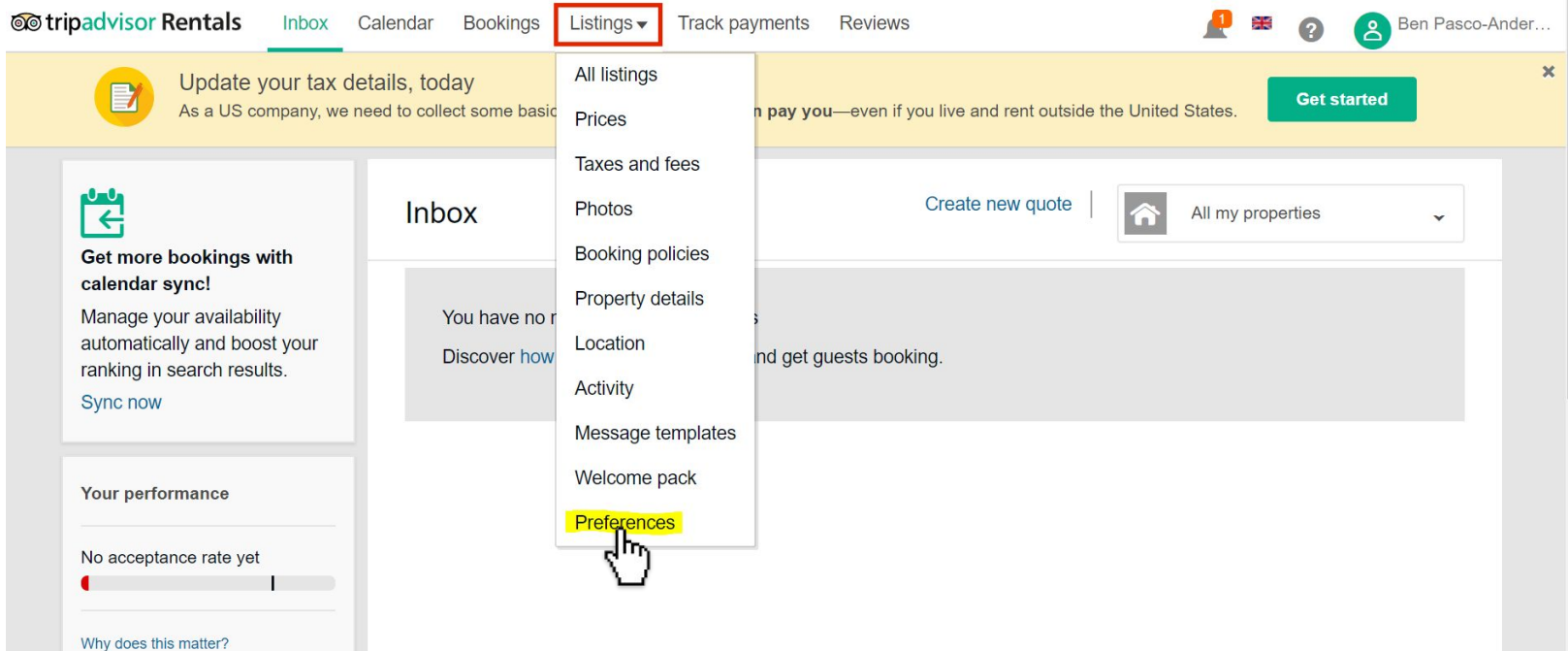

# **Synch options**

Select in the list what you want Rentals United to update in every synch. "Yes" means the synch is on and "No" means it's turned off.

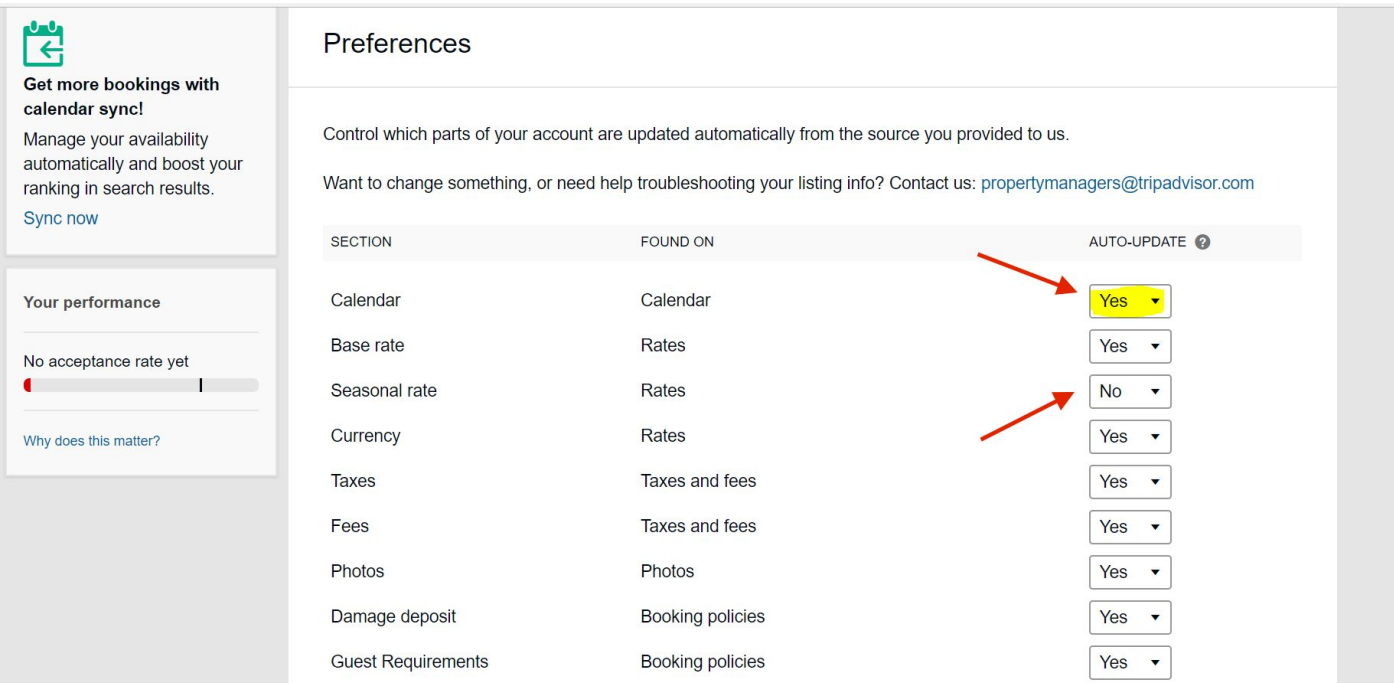

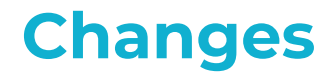

If you have updated your property content in RU you need to re-push it to TripAdvisor. Go to your connection list, select property and remember; if you want to push over new content for example, new photos, the photo synch needs to be enabled to "Yes" in your TripAdvisor dashboard.

### **TRIPADVISOR CONNECT PROPERTIES**

Connect the properties you have in TripAdvisor and decide on scaling.

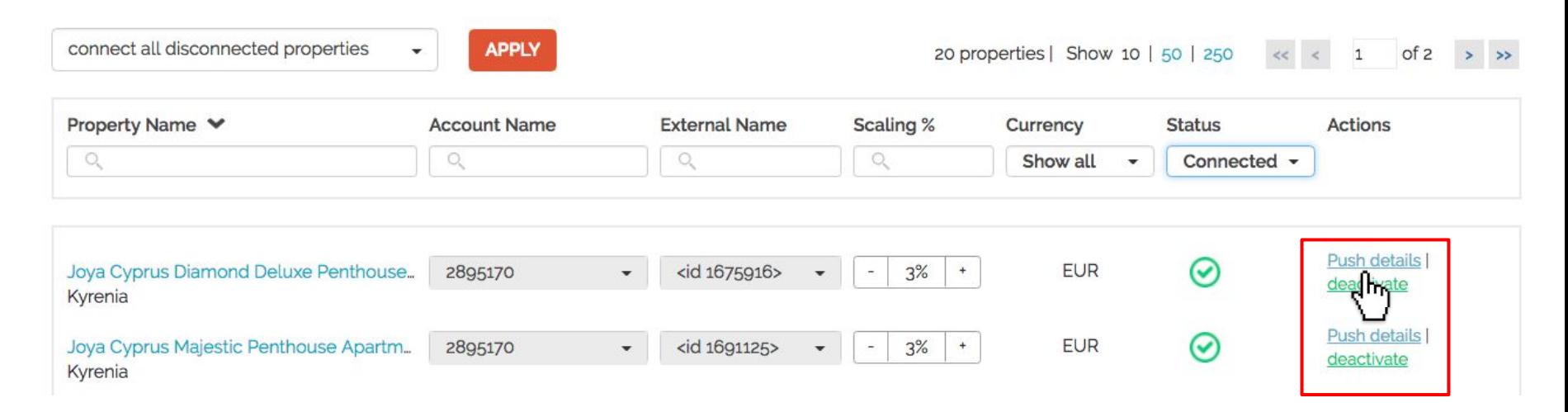

### **Connect multiple accounts**

Add more TripAdvisor accounts to Rentals United. Go to "My Channels" Account Settings. Add your additional Account ID. You need to ask TripAdvisor for all your ID's.

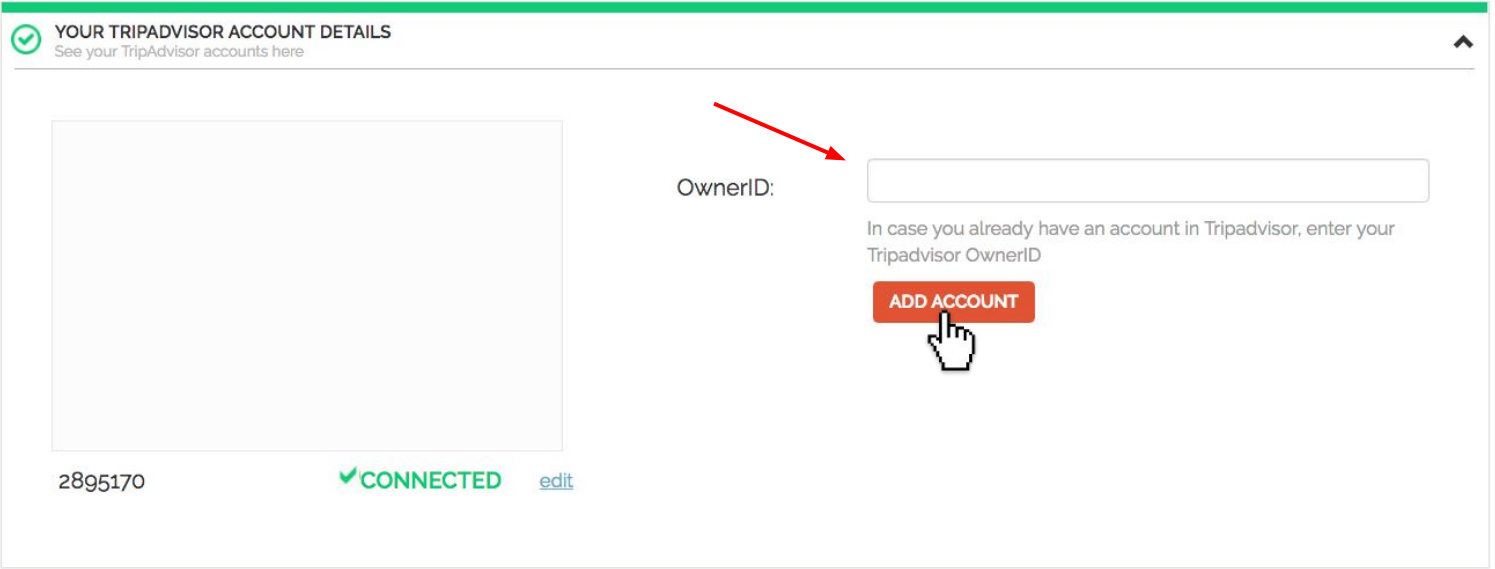

### **Connect multiple accounts**

After adding your additional account(s), go to "Property Settings" to access your TripAdvisor connection list. Follow the 3 steps below.

- **1. Select the Account ID where the property should go to.**
- **2. Leave as "Create new"**
- **3. To push over your property click on "Activate"**

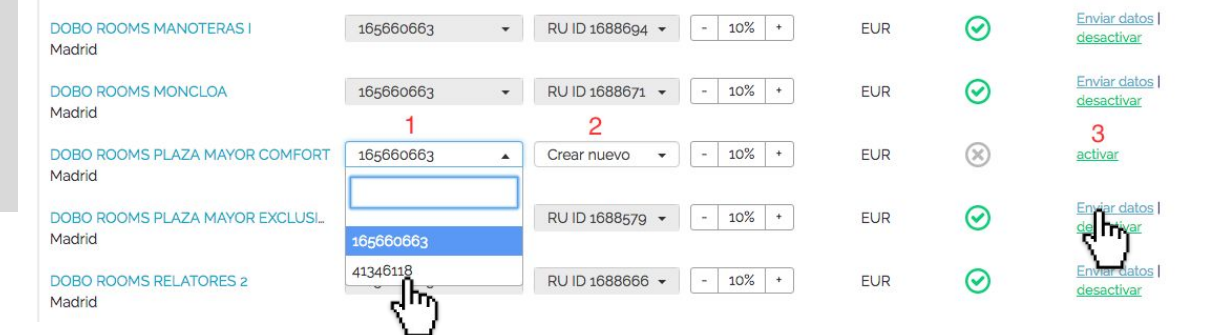

### **Disconnect a property**

If you want to disconnect a property, you will need to do it in Rentals United and not in the channel. The property will be automatically removed from the channel in the next synch.

Go to "My Channels" and click on "Property settings" for TripAdvisor. In your connection list you can deactivate the property you wish to remove.

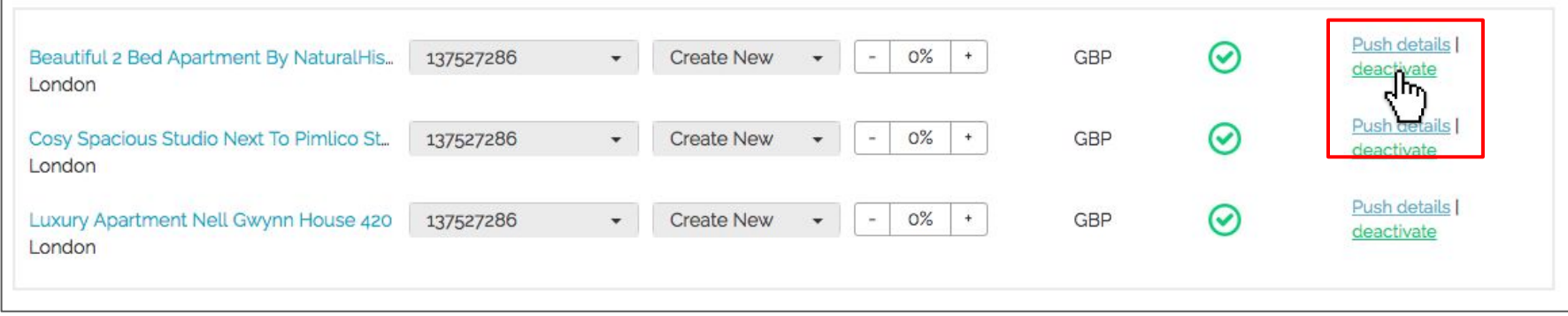